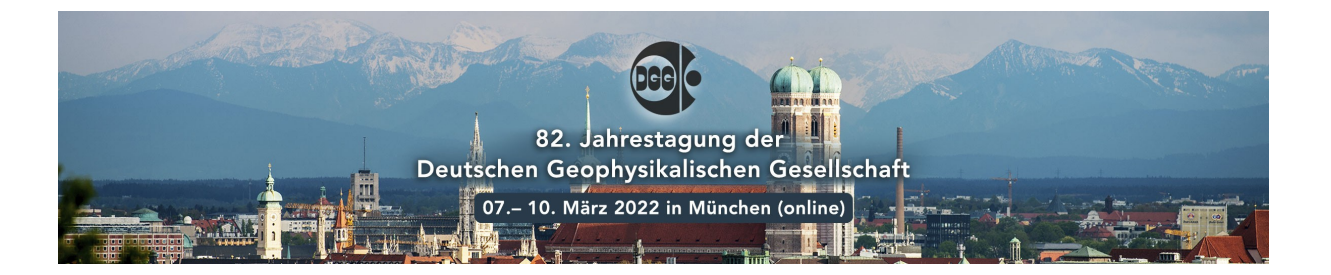

# **Anleitung zum Interagieren bei Podiumsveranstaltungen**

*Wie interagiere ich in der Lecture Hall der virtuellen Konferenzräume von SpatialChat?*

# 1. **Die Lecture Hall als Teilnehmer\*in**

Wenn Sie die Lecture Hall (Plenarraum) betreten und gerade keine Veranstaltung läuft sehen Sie den leeren Raum und einen Hinweis auf die nächste Veranstaltung. Sie sehen in diesem Raum als Teilnehmer\*in nie ihren oder einen andren Avatar wie dies in den anderen Räumen der Fall ist.

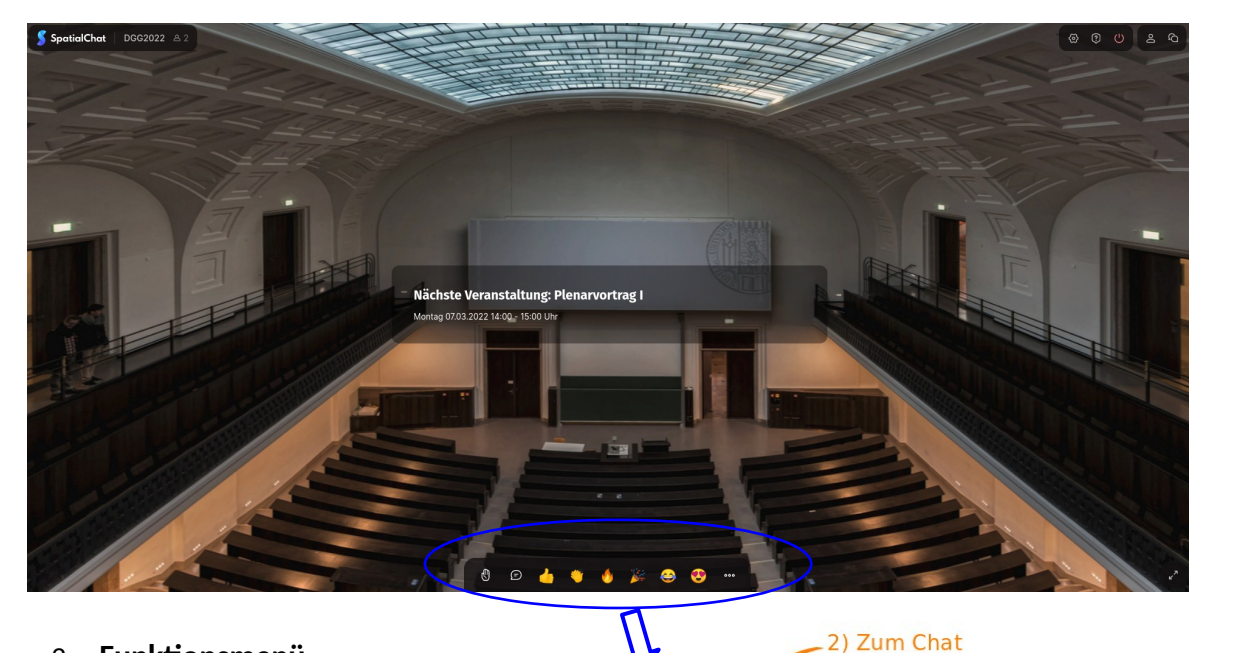

## 2. **Funktionsmenü**

1) 'Heben Sie ihre Hand' um so vom tech. Support auf das Podium eingeladen zu werden.

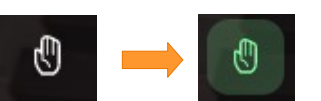

2) Nutzen Sie den Chat um **Fragen an die Moderation/Diskussionsrunde** zu stellen oder sich mit anderen Teilnehmenden öffentlich oder direkt auszutauschen.

1) Raise your<br>Hand

 $\odot$ 

3) Reactions

3) Die Reaktionen erzeugen das jeweilige Icon, das für den gesamten Raum sichtbar ist. Bitte nutzen Sie diese Optionen *angemessen* (z.B. für virtuellen Applaus nach einem gelungenen Vortag).

## 3. **Anfrage wird bestätigt**

Wenn Ihre Anfrage das Podium zu betreten akzeptiert wird erscheint in dem Funktionsmenü die neue, grüne Taste **Go on Stage** 

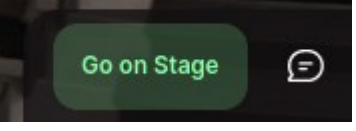

#### 4. **Kamera und Mikrofon überprüfen**

Bevor nun das Podium betreten wird gibt es die Möglichkeit seine Kamera und Mikrofon zu aktivieren/deaktivieren und zu testen.

Bitte prüfen Sie, ob die richtigen Geräte (Kamera und Mikrofon) für den Browser freigegeben sind.

Hinweis: *Um den Kamerahintergrund zu verwischen (blurred) gibt es eine separate Anleitung!* 

#### 5. **Auf dem Podium interagieren**

Wenn Sie nun auf den *Go on Stage –* Button klicken betreten Sie das Podium. Bitte halten Sie sich an die Anweisungen der Moderation.

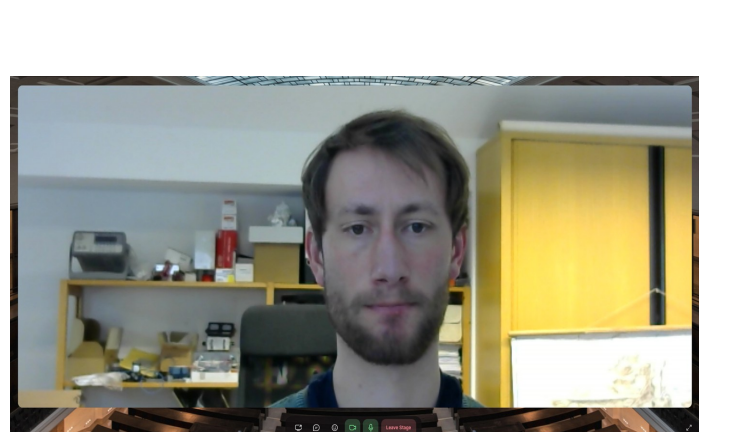

Das veränderte Funktionsmenü bietet nun die Möglichkeit:

1) Ihren Bildschirm für eine Präsentation zu teilen. Hierfür sollte möglichst ein zweiter Bildschirm vorhanden sein um sowohl das Podium in SpatialChat, wie auch ihre Präsentation zu sehen.

- 2) Den Chatverlauf öffnen.
- 3) Die Kamera / das Mikrofon aktivieren oder deaktivieren.
- 4) Das Podium wieder verlassen.

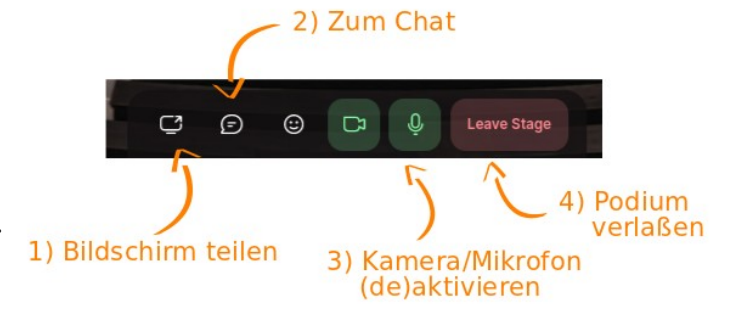

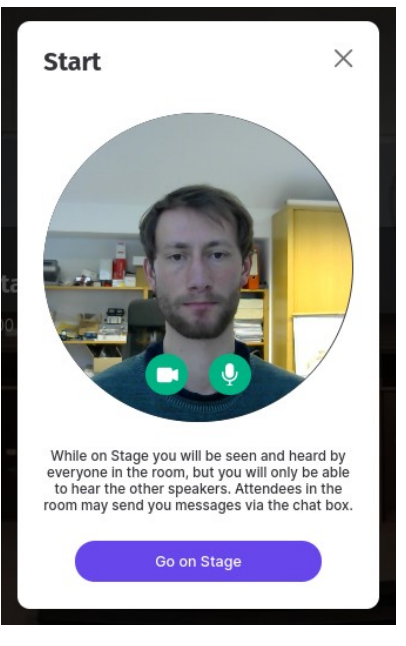